## **Rapid7 InsightVM Integration**

Asset Manager provides the capability to ingest and push data about your network devices to and from Rapid7 via API.

## How It Works

Asset Manager creates an asset group on the Rapid7 server that is either zone specific or global, depending on user's configuration. An Asset Manager zone called "ZoneName," for example, will create an asset group in Rapid7 called "Lumeta ZoneName."

Asset Manager pushes IP addresses to Rapid7and it then populates asset groups within its environment.

|                   |             |                 |          | Туре | All | ~ |
|-------------------|-------------|-----------------|----------|------|-----|---|
| Name              | Туре        | Tagged Assets 🔨 | Source   |      |     |   |
| High              | Criticality | 0               | Built-in |      |     |   |
| Low               | Criticality | 0               | Built-in |      |     |   |
| Lumeta Discovered | Custom      | 0               | CUSTOM   |      |     |   |
| Medium            | Criticality | 0               | Built-in |      |     |   |
| Very High         | Criticality | 0               | Built-in |      |     |   |
| Very Low          | Criticality | 0               | Built-in |      |     |   |

## Configuring the Rapid Feed in Asset Manager

To configure the Rapid7 integration:

- 1. On Asset Manager's main menu, browse to Settings > Integrations > Rapid7.
- 2. Enable the feed by clicking the Off slider.
- Input a Polling Interval to indicate the time that should elapse between fetching the latest feed data.
  Input the IP address or system name of your Rapid7 server.
- 5. Input your Rapid7 credentials.

6. To connect on specific port, input the desired port number in Security Console Port. Otherwise, leave the default port, 3780.

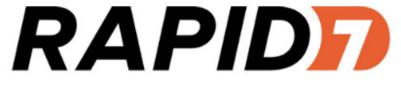

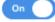

Polling Interval (by Hour)

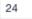

Server Name

172.16.42.18

Username

nexpose

Password

.....

Asset mapping by zone

| Lumeta Zones        | Enabled |
|---------------------|---------|
| 3_Collectors        |         |
| IPsonar Mapping     |         |
| Isolated_Collectors | ×       |
| LumetaAll           |         |
| Pyramid             |         |
| Zone1               |         |

Submit

Product configured properly.

| Polling Interval (by Hour)              |                 |  |
|-----------------------------------------|-----------------|--|
| 24                                      |                 |  |
| Server Name                             |                 |  |
| A server name is required               |                 |  |
| Username                                |                 |  |
|                                         |                 |  |
| Password                                |                 |  |
| Leave blank to use the previously-en    | ntered password |  |
| Security Console Port                   |                 |  |
| 3780                                    |                 |  |
| Please enter server credentials to enab | le zone mapping |  |

- ne checkbox, and in addition ones you want to push. A site named for each selected zone will be created in Rapid7.
- c. Push none If you don't want to push any data to Rapid7, check Asset Mapping by Zone and clear all the zone checkboxes.

Click Submit. The configuration is saved. Devices ingested from Rapid7 are stored in the "rapid7\_managed\_hosts" table.

## Specifying a Port in Rapid7

To set a port in Rapid7, change the web server port on the Security Console Configuration page.

|              | Securi    | ty Console Conf | figuration                                                                                                 |             |              |                  |  |
|--------------|-----------|-----------------|----------------------------------------------------------------------------------------------------|-------------|--------------|------------------|--|
| Ţ            |           |                 |                                                                                                    |             |              |                  |  |
| <b>举</b>     | GENERAL   |                 | The Security Console contains an embedded web server. The following web server settings can be configured. |             |              |                  |  |
| $\oslash$    | UPDATES   |                 | WEB SERVER SETTINGS                                                                                        | 443         |              | ר                |  |
|              | WEB SER   | VER             | Session timeout (seconds)                                                                                  | 600         |              |                  |  |
| ጜ            | PROXY SI  | ETTINGS         | Initial request handler threads                                                                            | 10          |              |                  |  |
| ₽.           | AUTHENT   | TICATION        | Maximum request handler threads                                                                            | 100         |              |                  |  |
| <b>&amp;</b> | DATABAS   | Ε               | Failed login threshold                                                                                     | 4           |              |                  |  |
|              | SCAN EN   | GINES           | HTTPS certificate                                                                                          | Issued to   | Rapid7 Secur | ity Console      |  |
|              | LICENSING |                 |                                                                                                    | Valid until | Sun Jan 09 1 | 5:56:41 UTC 2028 |  |
| ୍ଦ<br>-      | INSIGHT   | PLATFORM        |                                                                                                    | MANAGE      | CERTIFICATE  |                  |  |